## Register your product and get support at www.philips.com/welcome

CAM110

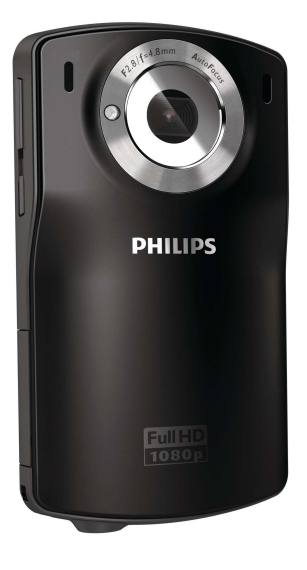

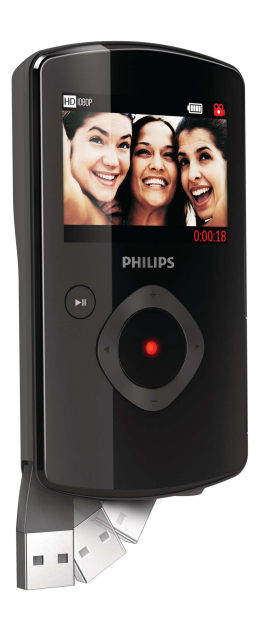

ZH-TW 使用手冊

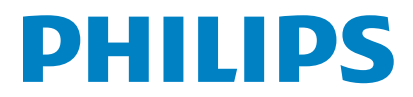

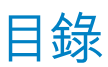

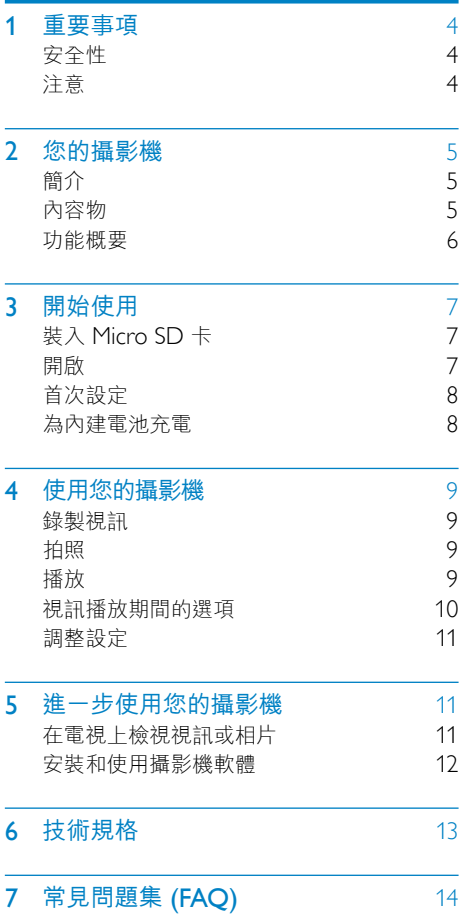

## <span id="page-3-0"></span>1 重要事項

## 安全性

- a 閱讀這些指示
- b 請妥善保存這些指示
- c 注意所有警告文字。
- d 遵循所有指示。
- (5) 請勿在近水處使用本產品。
- f 清潔時僅能使用乾布。
- (7) 請勿阻塞任何通風口。 請依照製造商的 指示進行安裝。
- h 請勿將本產品安裝在接近熱源處,例如 暖器裝置、暖氣孔、火爐或其他會產生 高溫的產品 (包括擴大機在內)。
- (9) 僅使用原廠指定的附件/配件。
- (10) 所有維修服務應委託合格的服務人員處 理。 當本產品因故損壞時 (例如電源線 或插頭損壞、液體潑濺、物品掉入產品 內部、產品淋到雨或受潮、無法正常運 作或摔落等),都必須進行維修。
- (1) 請勿將本產品置於滴水或濺水環境。
- l 請勿在本產品上放置危險物品 (如裝滿 液體的物品、點燃的蠟燭等)。

未經 Philips Consumer Lifestyle 明示核可 即變更或修改本裝置,可能導致使用者操作 本設備的授權失效。

## 注意

# $\epsilon$

本產品符合歐洲共同體的無線干擾規定。

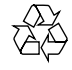

您的產品是使用高品質材質和元件所設計製 造,可回收和重複使用。

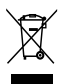

當產品附有打叉的附輪回收筒標籤時, 代表產品適用於歐洲指令 (European Directive) 2002/96/EC。 請取得當地電子產品分類收集系統的相關

資訊。

請根據當地法規處理,請勿將廢棄產品當作 一般家庭垃圾棄置。 正確處理廢棄產品有 助於避免對環境和人類健康帶來潛在的負面 影響。

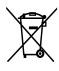

您的產品包括了符合歐洲指令 (European Directive) 2006/66/EC 的電池,不得與其 他一般家用廢棄物一併丟棄。請注意有關電 池分類收集的當地法規,正確處理廢棄產品 有助於避免對環境和人類健康帶來負面影 響。

備註

• 安全標誌和功率資訊位於攝影機的 USB 接頭上。

<span id="page-4-0"></span>若要取出產品的內建電池,請務必交由專業 人員處理。

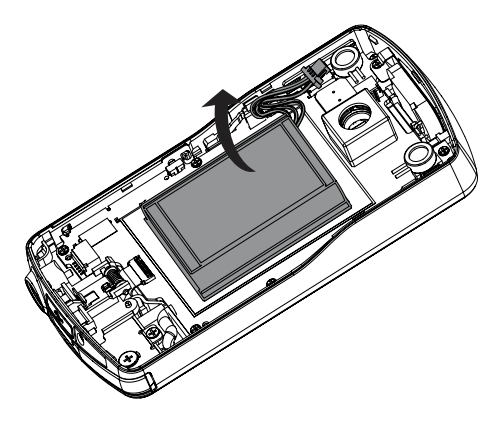

## 2 您的攝影機

## 簡介

### 這台可攜式攝影機可以讓您:

- • 拍攝 Full HD (1080P) 或 VGA 影片
- • 拍照
- 直接播放錄製的影片或相片,或是在連 線的電視大螢幕上播放
- • 透過您的 PC/Mac 直接上傳錄製的影 片或相片到網際網路

## 內容物

請確定包裝盒中內含下列項目:

- 攝影機
- • 快速入門指南
- • 收納袋
- 手腕帶

<span id="page-5-0"></span>功能概要

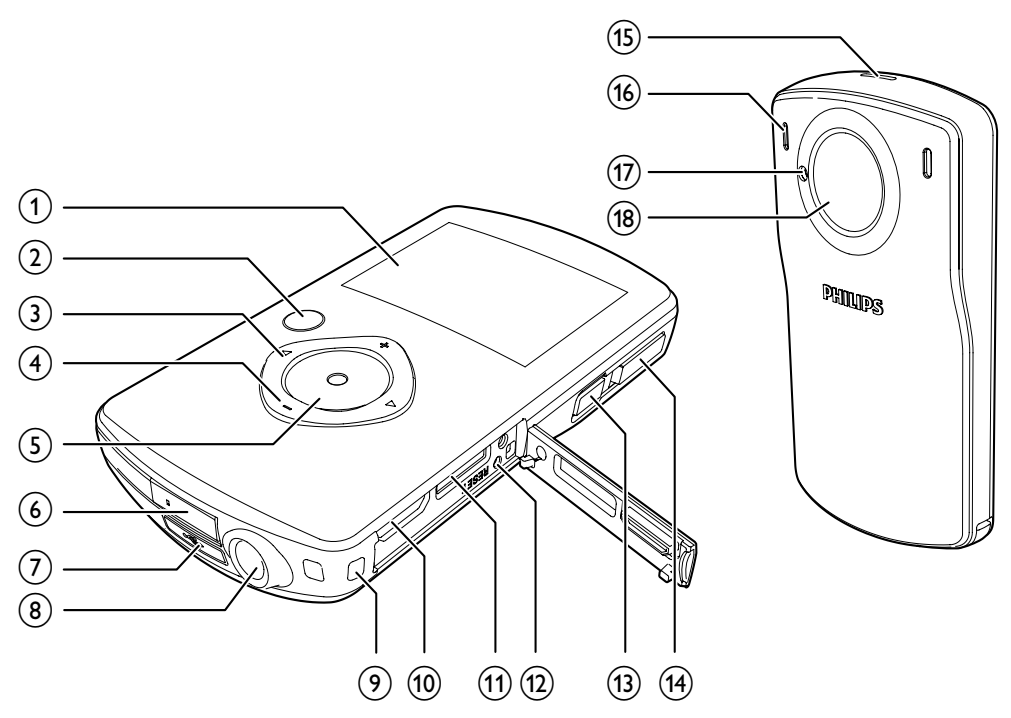

#### (1) 顯示面板

- $(2)$   $\blacktriangleright$  II
	- 在觀景窗模式中,切換至播放模 式。
	- 在播放模式中,播放選取的視訊短 片。
	- 確認設定。

### $\left(3\right)$  4/ $\blacktriangleright$

- • 在選單中向左/向右瀏覽。
- 選取一個選單選項。
- 在播放模式中,前往上一個/下一個 相片/視訊短片。
- ( ◀) 在觀景窗模式中,切換至片段 選擇視窗。
- (▶) 在觀景窗模式中, 切換至設 定選單。

 $(4)$  +/-

- • 在觀景窗模式中,放大/縮小影像。
- • 在選單中向上/向下瀏覽。
- • 變更設定選單中的值。
- 視訊播放期間,變更音量。
- 執行特定功能,如顯示面板上所 示。
- (5) 快門按鈕
	- 在觀景窗模式中,拍照或開始/停止 錄製視訊。
	- 在播放模式中,切換至觀景窗模 式。
- f USB 接頭
- $\circled7$  $\leftarrow$ 
	- 退出 USB 接頭。
- h 三腳架承口
- (9) 手腕帶孔
- <span id="page-6-0"></span> $(10)$  HDMI
	- • 透過具迷你 HDMI 接頭 (C 型) 的 HDMI 纜線連接至電視。
- (11) MICRO SD
	- • 連接 Micro SD 記憶卡。
- (12) RESET
	- • 還原預設設定。
- $\Omega$   $\Phi$ 
	- 開啟/關閉攝影機。
- (14) 模式切換按鈕
	- • 在相片和視訊錄製模式之間切換。
- (15) 內建喇叭
- p 內建麥克風
- (17) 閃光燈
- (18) 鏡頭

## 3 開始使用

## 裝入 Micro SD 卡

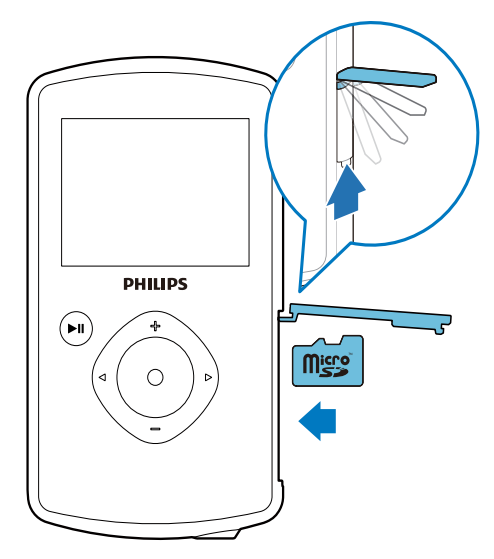

1 打開 Micro SD 卡插槽的保護蓋。<br>2 將 Micro SD 卡 (未隨附) 插入插

- 將 Micro SD 卡 (未隨附) 插入插槽。<br>• 確認 Micro SD 卡未受到寫入保
	- 確認 Micro SD 卡未受到寫入保 護。
	- 確認記憶卡的金屬接觸面朝下。
- 3 確實關上保護蓋。

### 開啟

- 請按 。。
	- » 對初次使用者,畫面會顯示 OSD 語 言選項選單 (請參閱「開始使用 - 設 定 OSD 語言」)。
	- » 攝影機切換至觀景窗模式。

### 關閉攝影機:

按住 (b 。 » 顯示面板的背光將關閉。

### 7 ZH-TW

<span id="page-7-0"></span>• 為節省電源,攝影機會在閒置 3 分鐘之後自動關閉。

## 首次設定

首次開啟攝影機時,畫面會顯示 OSD 語言 選擇選單。

- 1 按 +/- 以選擇語言。<br>2 請按 ►Ⅱ 確認。
- 請按▶Ⅱ 確認。 » 畫面會短暫顯示歡迎訊息。
	- » 畫面會顯示日期與時間設定的詢問 方塊。
- 3 按 ◀ 以反白 [是]。 » 畫面會顯示日期設定選單。
- 4 按 ◀ / ▶ 依序選取日、月和年等欄位。<br>5 按 +/- 變更各欄位的值。
- 5 按 +/- 變更各欄位的值。<br>6 按 ►Ⅱ 確認日期設定。
	- 按▶Ⅱ 確認日期設定。 » 畫面會顯示時間設定選單。
- 7 按  $\leftarrow$  / ▶ 依序選取小時和分鐘等欄位。
- 8 按 +/- 變更各欄位的值。<br>9 按 ►Ⅱ 確認時間設定。
	- 按 ▶Ⅱ 確認時間設定。
		- » 首次設定即完成。
		- » 攝影機進入觀景窗模式。

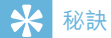

• 請參閱「使用您的攝影機 - 調整設定」,瞭解更多 設定。

### 選擇片段

- 1 在觀景窗模式中, 按 ◀ 進入片段選擇視 窗。
- 2 按 +/- 選擇片段。
- 按▶Ⅱ 確認並返回觀景窗模式。
	- 或按▶取消並返回觀景窗模式。

### 為內建電池充電

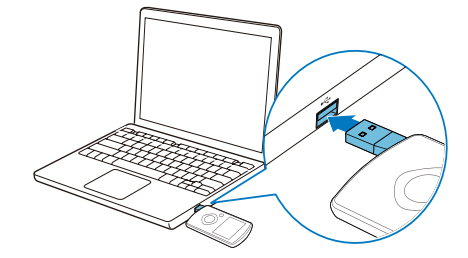

- 1 按攝影機底部的 ← 以退出 USB 接頭。<br>2 將 USB 接頭連接到 PC 上的 USB #
- 2 <sup>將</sup> USB 接頭連接到 PC 上的 USB <sup>插</sup> 槽。
	- » 快門按鈕上的狀態指示燈開始閃橘 燈。
- 3 靜待狀態指示燈停止閃爍,然後持續亮 綠燈為止。
	- » 內建電池已充飽電。

### 秘訣

- 初次使用時,攝影機必須充飽電。
- 透過 PC 將內建電池充飽電大概需要 3 小時。

<span id="page-8-0"></span>您也可以透過連接至主電源的 USB 轉接頭 (未隨附) 為攝影機充電。 充電時間大約 2 小時。

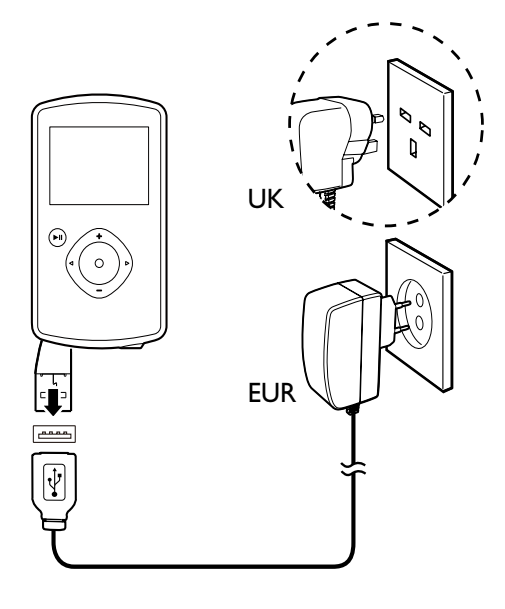

## 4 使用您的攝影機

### 錄製視訊

- 1 將模式切換按鈕切換至 。
	- » 顯示面板上會顯示選取的解析度和 剩餘錄影時間。
- 2 穩定地拿住攝影機,將鏡頭瞄準拍攝對 象。
- 3 按下快門按鈕開始錄影。
	- » 顯示面板上會顯示紅色的時間指示 器。
	- » 快門按鈕上的狀態指示燈開始閃紅 燈。
- 4 再按一下快門按鈕即可結束錄影。
	- » [錄影已儲存!] 會短暫出現。

## 拍照

- 1 將模式切換按鈕切換至 ☎ 。
	- » 顯示面板上會顯示檔案大小和剩餘 可拍相片數。
- 2 穩定地拿住攝影機,將鏡頭瞄準拍攝對 象。
- 3 將快門按鈕按下一半以調整對焦。<br>4 將快門按鈕宗全按下以開始拍照。
- 4 將快門按鈕完全按下以開始拍照。
	- » [相片已儲存!] 會短暫出現。

### 播放

- 1 在觀景窗模式中, 按▶Ⅱ 以進入播放模 式。
	- » 上次錄製的媒體便會自動播放。
- 2 按  $\left\{\right\}$  > 以選取要播放的相片或視訊短 片。
- 3 如果選取的檔案是視訊短片,請按 ▶Ⅱ 開始播放。

### <span id="page-9-0"></span>刪除檔案

- 1 在播放模式中,按 ◀/▶以選取檔案。<br>2 按 + 進入編輯視窗。<br>3 再按一次 + 進入刪除確認視窗。
- 2 <sup>按</sup> <sup>+</sup> 進入編輯視窗。
- 3 再按一次 <sup>+</sup> 進入刪除確認視窗。
- 按 ◀ 以反白 [是],然後確認刪除動作。 » [已刪除!] 會短暫出現。
	- → 若要結束操作,請按 [否] 以反白▶。

### 放大相片

- 1 在播放模式中,按 → / ▶ 以選取相片。<br>2 按 + 進入編輯視窗。
- 2 按 + 進入編輯視窗。<br>3 按 ◀ 放大相片。
- 5 按 ◀放大相片。<br>4 按 +/-/▶/◀平
- 按 +/-/▶/◀平移檢視放大的相片。 若要返回正常檢視,請按下▶Ⅱ。

### 修剪視訊短片

### 備註

- 唯有不是使用「雙重攝錄模式」錄製的視訊檔案, 才能在攝影機上編輯 (修剪)。
- 1 在播放模式中,按 4/▶ 選擇錄製的視 訊短片。
- 2 按 + 進入編輯視窗。<br>3 按 → 谁入修前視窗。
- 3 <sup>按</sup> 進入修剪視窗。
	- » 視窗上方會顯示視訊修剪列。
- 4 按 ▶ 設定您要的起點。<br>5 請按 ▶Ⅱ 確認。
- 5 請按 ▶Ⅱ 確認。<br>6 按 ◀ 設定您要的
- 6 按 ◀設定您要的終點。<br>7 請挨 ►■ 確認。
- 請按▶Ⅱ 確認。 » 畫面會顯示視訊修剪選單。
- $8$  按 +/- 選擇一個選項, 然後按  $\blacktriangleright$ II 谁行 確認。

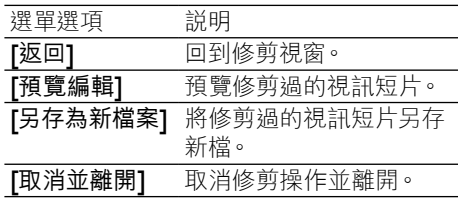

### 標記檔案

- 1 在播放模式中, 按 ◀ / ▶ 以選取檔案。<br>2 按 + 進入編輯視窗。
- 2 按 + 進入編輯視窗。<br>3 按 <sub>-</sub> 標記模案。
- 3 <sup>按</sup> 標記檔案。
	- 若要為檔案解除標記,請再按一 次 -。
- 4 重複步驟1 到 3,標記其他檔案。

### 預覽

- 在播放模式中, 按下 -。 » 每頁會顯示 6 個檔案的縮圖。
	- → 要選擇檔案,請按下 +/-/▶/◀。

### 播放標記檔案

- 1 在預覽期間,按住▶Ⅱ。 » 畫面會顯示標記操作選單。
- 2 按 +/- 以選擇選項, 然後按下 ◀/[是] 反 白 ,以進行確認。

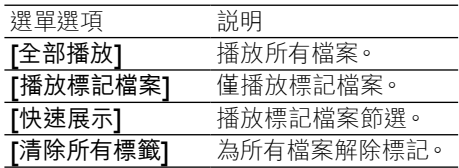

## 視訊播放期間的選項

### 快轉/倒轉

- 在視訊播放期間,按住 ◀/▶。
	- 要恢復正常速度,放開 ◀/▶。

### <span id="page-10-0"></span>調整音量

• 在視訊播放期間,按下 +/-。

## 調整設定

- 1 在觀景窗模式中, 按▶ 。 » 畫面會顯示設定選單。
- 2 按 +/- 反白選項。<br>3 按 →/ ▶ 以選取説
- 3 按 4 / ▶ 以選取設定。<br>4 按 ▶Ⅱ 以確認設定並
- 按▶Ⅱ 以確認設定並返回觀景窗模式。

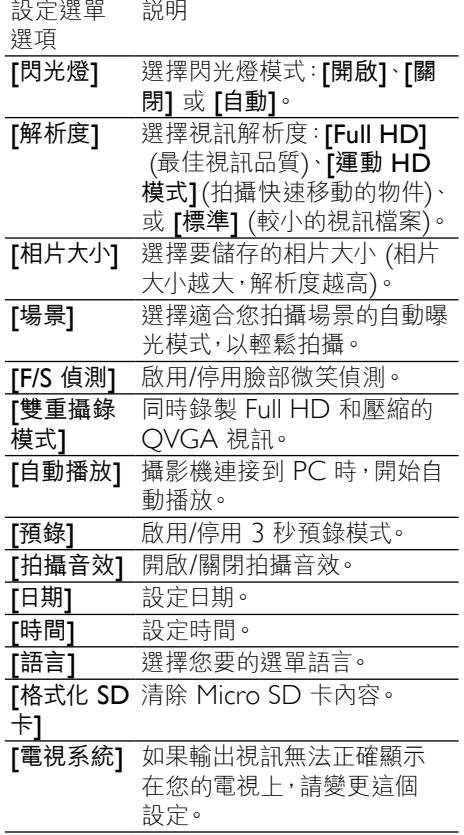

## 5 進一步使用您的 攝影機

## 在電視上檢視視訊或相片

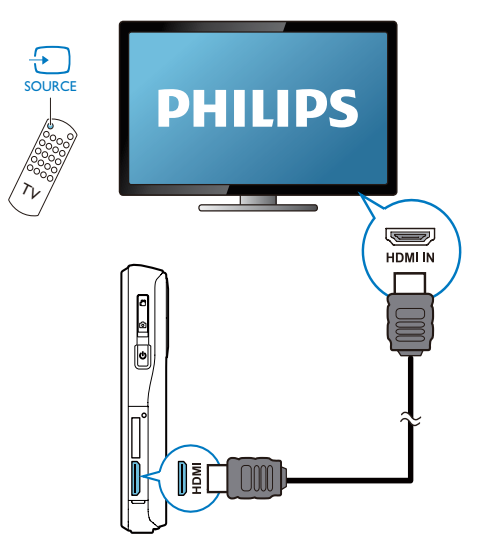

- 1 將 HDMI 纜線 (未隨附) 連接至:<br>• 攝影機 上的 HDMI 插孔 (雲)
	- 攝影機上的 HDMI 插孔 (需要迷你 HDMI 接頭)
	- HDTV 上的 HDMI 輸入插孔
	- 畫面會顯示輸出模式選擇的詢問 方塊。
- 2 若要將與攝影機畫面完全相同,並含有 選單選項的畫面輸出到電視螢幕,請選 擇 [電視]。
	- 若要將不含選單選項的攝影機畫 面輸出到電視螢幕,請選擇 [即時 攝影]。
- 3 在攝影機上,選擇一個檔案並開始播放。

## <span id="page-11-0"></span>安裝和使用攝影機軟體

使用攝影機內建記憶體中提供的軟體 (ArcSoft MediaImpression HD Edition), 您可以進行匯入、編輯、存檔,或是將相片/視 訊輕鬆上傳到網際網路。

### 備註

- 此軟體只能在 Microsoft® Windows® XP、Vista 和 Windows 7 的 PC 上運作。
- 連接攝影機到 Mac 時,請使用 iMovie 軟體直接 匯入和編輯您的相片/視訊。

### 安裝攝影機軟體

- 1 將攝影機連接到 PC (請參閱「開始使 用」>「為內建電池充電」)。
- 2 如果軟體未自動安裝,請在我的電腦\ CAM110 下找到安裝圖示,然後按一下 該圖示。
- 3 依照營幕上的指示,完成軟體安裝。

### 安裝和使用攝影機軟體

 $1$  在您的 PC 上, 按一下開始 \程式集 (所 有程式)\ ArcSoft MediaImpression HD Edition (ArcSoft MediaImpression HD 版本)。 » 軟體的主螢幕出現。

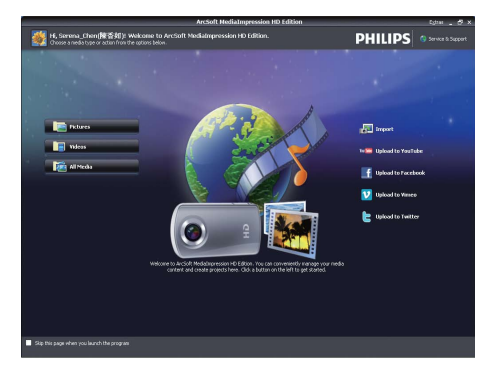

 $2$  按一下選項以選取對應的操作。

3 依照螢幕上的指示完成操作。

### 將視訊/相片傳輸到 PC/Mac

- 1 將攝影機連接到 PC/Mac (請參閱「開 始使用」>「為內建電池充電」)。
	- » PC/Mac 辨識攝影機可能要花一些 時間。
- 2 <sup>在</sup>我的電腦\CAM110\ DCIM\100MEDIA 或我的電腦\ CAM110 SD\DCIM\100MEDIA 下找 到您的視訊/相片。
- 3 複製任何視訊/相片至 PC/Mac 上指定 的資料夾中。

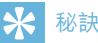

• 您也可以使用攝影機軟體 (如為 PC) 或 iMovie (如為 Mac) 匯入視訊/相片檔案。

## <span id="page-12-0"></span>6 技術規格

產品資訊可在未通知狀況下修改。

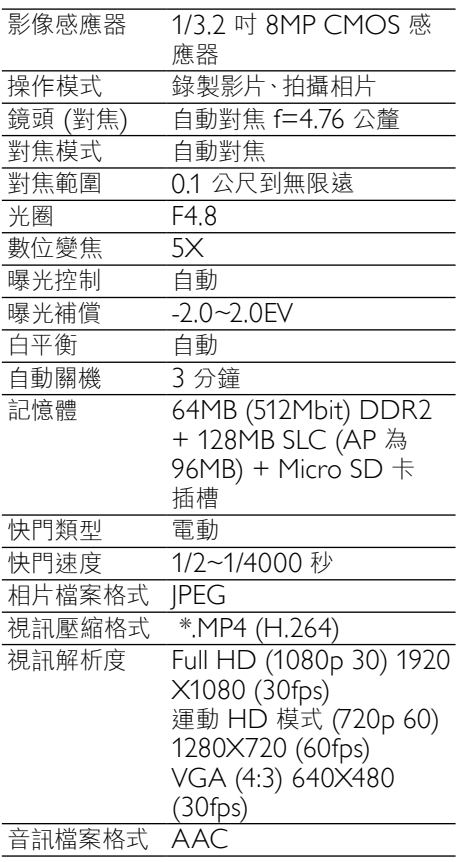

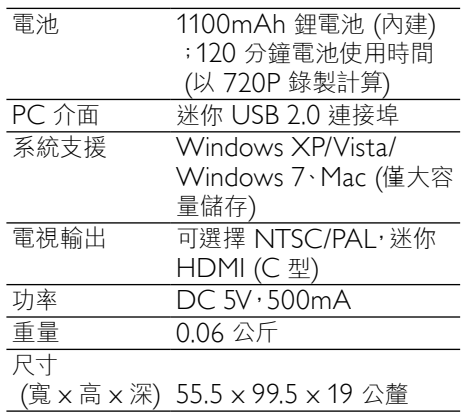

## <span id="page-13-0"></span>7 常見問題集 (FAQ)

### 當我使用攝影機時,為什麼沒有回應?

- 攝影機進入電源關閉模式裡。 開啟攝 影機 (請參閱「開始使用」>「開啟」)。
- 內建電池的電力可能已耗盡。 為電池充 電 (請參閱「開始使用」>「為內建電池 充電」)。

### 當我嘗試錄影拍照時,為什麼會顯示 [記憶 體已滿!]?

- 請確認 Micro SD 記憶卡正確插入 (請 參閱「開始使用」>「裝入 Micro SD 記 憶卡」)。
- 記憶體耗盡。 將您的視訊/相片儲存到電 腦上 (請參閱「進一步使用您的攝影機」> 「將視訊/相片傳輸到 PC/Mac」)。 然後 從您的攝影機刪除檔案或清除記憶體。

### 為什麼我無法從電腦上存取攝影機上的資 料夾?

- 請確認 USB 正確連線。<br>• 摄影機會在連線至電腦
- 攝影機會在連線至電腦的 15 分鐘後自 動關閉。 您可能按 ▶Ⅱ 重新開啟它。

### 為什麼我的視訊/相片看起來很模糊?

- 在拍攝期間,雙手請穩定地拿住攝影機。
- 在拍攝視訊期間,不要快速地移動攝 影機。
- 必要時,請使用三腳架 (未隨附)。

### 為什麼我的視訊/相片在電視螢幕上會看起 來歪曲?

• 請選取適合的電視系統。

### 如何為攝影機充電?

• 您可以透過 USB 彈出式接頭,為攝影 機充電 當您將攝影機連接至 PC/筆記 型電腦時,它也會自動充電。 您還可以 使用 USB 彈出式接頭,將攝影機插到 USB 充電器上。

### 攝影機充電需要多久時間?

• 初次使用時,攝影機必須充飽電。 將攝 影機連接到 PC/筆記型電腦時,充電時 間是 3 小時。 透過 USB 轉接頭進行充 電時,充電時間是 2 小時。

### 如何在攝影機上快轉或倒轉?

• 在影片播放期間,按住向右按鈕 2 秒, 可以讓影片向前快轉。 在影片播放期 間,按住向左按鈕 2 秒,可以讓影片向 後倒轉。

### 攝影機停止回應?

您的攝影機不大可能發生停止回應的狀 況, 但若發生, 您可以手動重設攝影機。 重設按鈕位於 HDMI 護蓋下。 在那 裡,您會看見 HDMI 連接上方有個小 縫。 請用小型尖物 (例如,筆) 伸入並輕 輕按下,即可進行重設。 重設攝影機之 後,請重新開啟攝影機,然後攝影機會 重新啟動設定程序。

### 為什麼攝影機有時無法拍攝下正確的色彩?

若要同時在室內和室戶拍攝,並且不想 變更任何設定,攝影機有自動白平衡修 正的功能。 這個功能可讓您同時在室內 和室戶拍攝,不必擔心周圍環境的光量 變化。 如果您迅速從室戶進到室內,攝 影機可能需要一些時間修正光量變化, 在嚴重的情況下,色彩可能會看起來有 點不自然。 但是,數秒之後,攝影機便 會自動修正這種情況。

### 我可以透過電視、DVD/藍光播放機或家庭 劇院上的 USB 連接埠,連接攝影機嗎?

• USB 插頭的設計是用來分享您的視訊/ 相片到您的 PC 或筆記型電腦。 您可 以將 CAM110 直接插到電視、DVD/ 藍光播放機或家庭劇院 (這些裝置在下 文中統稱為「主機」) 上,主機即會播 放 CAM110 上儲存的相片。 若要播放 CAM110 上的視訊,必須視您的主機 是否支援 CAM110 的檔案格式 H.264 而定。 大多數具備藍光功能的播放機, 都能播放這種格式。

### 如何將攝影機連接到 Windows PC/筆記 型電腦?

• 請透過 USB 將攝影機連接到您的 PC/ 筆記型電腦。 USB 彈出式接頭的強 韌度足以支撐讓攝影機插到 PC 的 USB 連接埠。 為輕鬆分享和編輯,請

14 ZH-TW

攝影機隨附的安裝軟體程式 (Media Impression HD)。

### 如何連接攝影機到 Mac?

• 攝影機需透過 USB 連接到 Mac。 USB 彈出式接頭的強韌度足以支撐讓攝影機 插到 USB 連接埠。 攝影機可與 Mac 所隨附 iLife 套件中的 iMovie 軟體完 美搭配使用。 若要使用 iMovie 傳輸 視訊,只是透過 USB 將攝影機連接到 您的 Mac,然後啟動 iMovie,再按一下 攝影機圖示開始匯入視訊。 選取「Use original quality」(使用原來品質) 確保 最佳畫質並維持最佳檔案大小。

#### HD 是什麼?

• HD 代表高畫質 (High Definition)。 攝影機以高書質 (720p) 拍攝視訊, 這 也是 HD 電視節目播放時使用的解析 度。 「720」代表顯示解析度,也就是螢 幕上的水平線條數。 「p」就是循序掃 描,也就是線條依序出現在影格中的效 果。 HD 720p 呈現出的影片品質優於 一般手機和數位相機。

### 如何在電視上播放我的視訊?

• 在電視上播放視訊,如果您的電視接受 HDMI 輸入,請使用 HDMI 接頭 (迷你 HDMI 到標準 HDMI), 或請使用提供 的視訊輸入纜線。

### 為什麼沒有鏡頭蓋?

攝影機沒有鏡頭蓋,這是為了讓它使用 起來簡單方便。 鏡頭是採用堅固材質, 在一般正常使用下不易刮傷。 隨附旅 行收納袋和鏡頭擦拭布,讓您保持攝影 機乾淨。

#### 攝影機錄製的格式為何?

攝影機與藍光播放機和光碟採用相同的 視訊格式,即 H.264。 這種高度精密的 格式可發揮優異的 HD 畫質。

### 設定中的預錄,其功能為何?

預錄按鈕的設計是要讓您不錯過任何片 刻。 當您啟用預錄功能時,攝影機會在 您按下錄製按鈕的 3 秒前開始錄製視 訊。 所以當您播放錄製的影片時,您會 自動看到在您按下錄製按鈕 3 秒前的畫 面。 這個功能在拍攝意外片刻時,可能

非常有用。 預錄功能不會殆耗電池壽 命,其運作方式如常。

### 部分視訊檔案無法編輯。 為什麼?

• 使用雙重攝錄模式錄製的視訊檔案無法 編輯。 若要在攝影機上編輯視訊檔案, 請在錄製視訊前,將 [雙重攝錄模式] 設定為 [關閉] (請參閱「使用您的攝影 機」>「調整設定」)。

### 拍攝視訊的小秘訣

- 您可以輕鬆回顧有趣的片段,透過攝影 機重溫那些精彩時光。 若要充分享受這 些回憶,這裡提供您一些簡單的拍攝視 訊小秘訣:
	- 拍攝視訊時,雙手請穩定地拿住攝 影機。
	- • 在取景 (也就是水平方向移動攝影 機) 時,不要移動太快,否則之後當 您檢視視訊時,會發現攝影機跟不 上拍攝物。
	- 嘗試從不同角度拍攝,例如從正 面、從側面、甚至從下方。 您可以使 用隨附的 PC 軟體,輕鬆將不同的 視訊片段連接在一起。

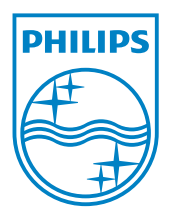

© 2011 Koninklijke Philips Electronics N.V. All rights reserved. CAM110\_00\_UM\_V1.0

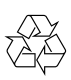